# Instellen en gebruik van multicast planning op een Cisco IP-telefoon 6800 Series met multiplatform firmware Ī

## Doel

Dit artikel legt uit hoe u multicast op een Cisco 6800 Series IP-telefoon kunt configureren en gebruiken.

## Inleiding

Multicast-paging stelt u in staat een aankondiging naar een groep telefoons direct te sturen. Om dat werk te maken, moeten de telefoons geprogrammeerd zijn om naar een multicast adres te luisteren. Wanneer een pagina wordt verzonden, wordt het beschouwd als één enkele vraag die niet door de server hoeft te worden routeerd. Het is een efficiënte manier om een boodschap naar velen te sturen.

Eenmaal ingesteld, elke keer dat een pagina wordt verzonden, ontvangen alle telefoons die zijn geabonneerd op hetzelfde multicast adres de pagina. De gebruiker hoort een pagingstoon van drie korte pieptonen wanneer er een inkomende pagode is.

### Toepasselijke apparaten

- IP-telefoon 6821 Series met multiplatform firmware
- IP-telefoon 6841 Series met multiplatform firmware
- IP-telefoon 6851 Series met multiplatform firmware

#### Softwareversie

● 11.2.3

## Belangrijk voor opmerking tijdens het instellen

- Uw netwerk moet multicast ondersteunen, zodat alle apparaten in dezelfde paginagroep zich bij de corresponderende multicast groep kunnen aansluiten.
- Verpakkingsgroepen moeten even genummerde poortnummers gebruiken.
- Groepspagina is één manier en gebruikt de G711-codec. De gepakte telefoon kan alleen naar het telefoontje van de bedenker luisteren.

### Eén multicastgroep maken

Stap 1. U moet het IP-adres van de telefoon weten. Cisco IP-telefoons hebben geen standaard IP-adres. Als u niet weet hoe u het IP-adres van uw telefoon kunt vinden, klikt u [hier](/content/en/us/support/docs/smb/collaboration-endpoints/cisco-ip-phone-6800-series/how-to-find-ip-address-of-cisco-6800-series-phone.html) voor instructies.

Stap 2. Toegang tot de webpagina, ook de GUI genoemd, van uw IP-telefoon. Als u

instructies wilt over hoe u tot de webpagina van een IP-telefoon van 6800 Series toegang hebt, klik [hier.](/content/en/us/support/docs/smb/collaboration-endpoints/cisco-ip-phone-6800-series/access-the-web-page-of-a-6800-series-ip-phone.html)

Selecteer Voice > Phone.

.

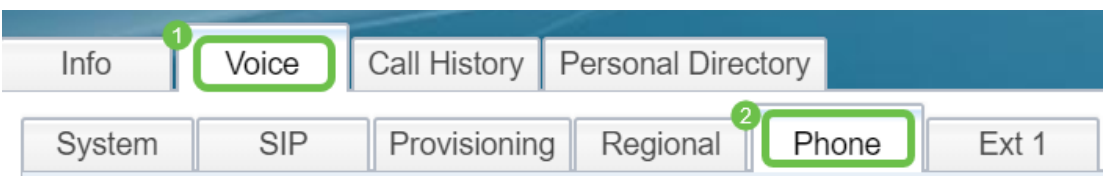

Stap 3. Controleer in het gedeelte Aanvullende services de *omloopservice:* is ingesteld op Ja

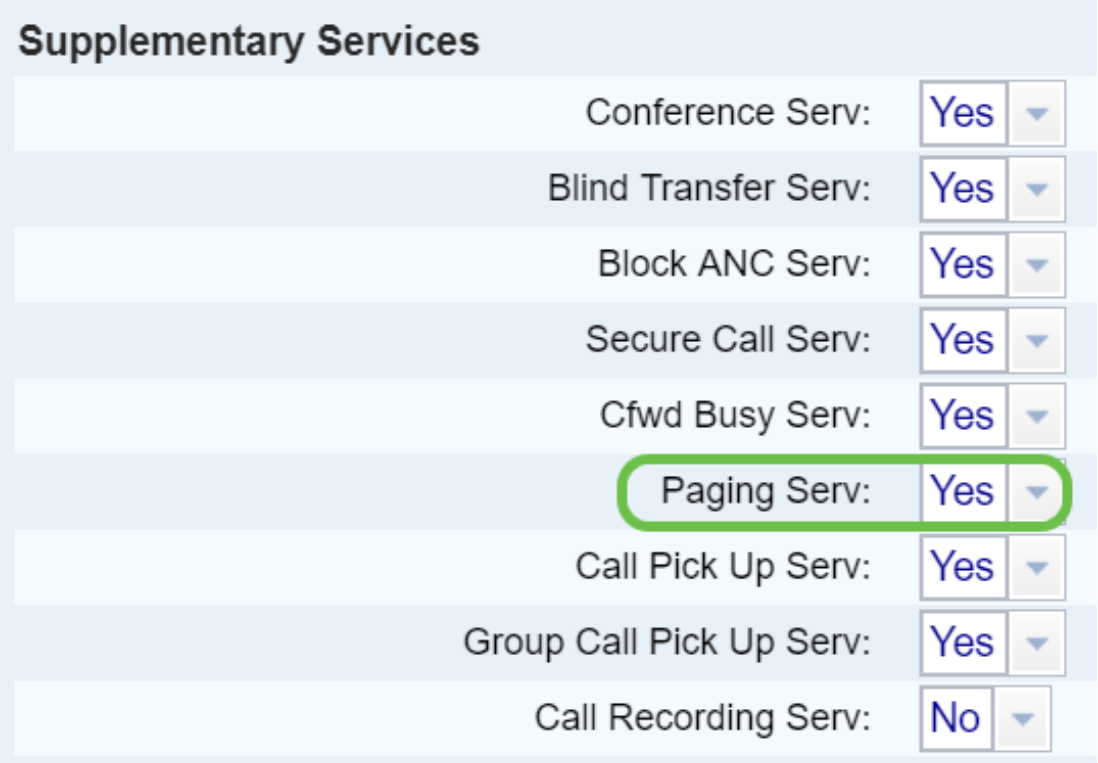

Stap 4. In het gedeelte Meervoudige Paging Group-parameters voert u een string in het veld Group Paging Script in deze indeling in:

pggrp=multicast-adres:port;[name=xxxx;]num=yyy;[luisteren= {ja|no]]];

waarin:

- multicast-adres = Multicast IP-adres van de telefoon die pagina's luistert en ontvangt.
- haven = haven op welke pagina; u moet verschillende even-getallen poorten gebruiken voor elke pagina-groep.
- naam (optioneel) = xxxx is de naam van de paginafroep. Vervang xxxx met een naam. De naam kan maximaal 64 tekens bevatten.
- num = yyy is een uniek nummer dat de gebruiker gebruikt om toegang te krijgen tot de pagina-groep. Vervang yyy door een nummer. Het getal kan maximaal 64 tekens bevatten en het toegestane bereik is 1024 tot 32767.
- Luister = Geeft aan of die telefoon op de pagina groep luistert. Als het veld niet is gedefinieerd, hoort die telefoon geen pagina's uit die groep. Iedere multicast pagninggroep heeft de mogelijkheid om elk lid in de groep een pagina te laten verzenden, zelfs als ze niet hebben geluisterd naar ja.

Stap 5. Klik op Alle wijzigingen indienen.

#### Meervoudige paginagroepen maken

Als u verschillende afdelingen in uw netwerk hebt, kunt u meerdere multicast paginagroepen instellen. Op een school moet een pagina bijvoorbeeld misschien alle klaslokalen bellen, waar anderen relevant kunnen zijn voor slechts één graad. In dit geval kunt u meerdere paginabereiken maken.

Alle dezelfde stappen worden gevolgd zoals ze boven zijn, er is slechts één regel meer voor elke paginagroep die in Stap 4 is geconfigureerd.

In de onderstaande afbeelding worden vier paginagroep-voorbeelden gegeven: Alle, groep A, groep B, en groep C. In dit voorbeeld, draaien gebruikers om 500 pagina's naar alle telefoons te verzenden, 501 om pagina's naar telefoons naar telefoons te sturen als deel van Groep A, 502 om pagina's naar telefoons in Groep B te verzenden en 503 om pagina's naar telefoons in Groep C te verzenden. Alleen de eerste twee groepen hebben naar ja geluisterd. Die telefoon hoort alleen groeppagina's uit die twee groepen, maar kan ook een pagina maken voor een van de vier groepen. In de meeste situaties is het luisteren ingesteld op ja zodat de telefoon pagina's kan horen wanneer ze worden verstuurd.

Opmerking: Voor het gemak van gebruik kunt u deze specifiekere namen willen etiketteren. Als je op school zat, kan groep B graad 1 worden genoemd, groep C kan graad 2, enz. worden genoemd.

pggrp=224.168.168.168:34560;name=All;num=500;listen=yes; pggrp=224.168.168.168:34562;name=GroupA;num=501;listen=yes; pggrp=224.168.168.168:34564;name=GroupB;num=502; pggrp=224.168.168.168:34566;name=GroupC;num=503;

### Een pagina verzenden

Stap 1. Neem de handset in, kies het nummer voor de groep die u de pagina wilt ontvangen. Druk op de Call software.

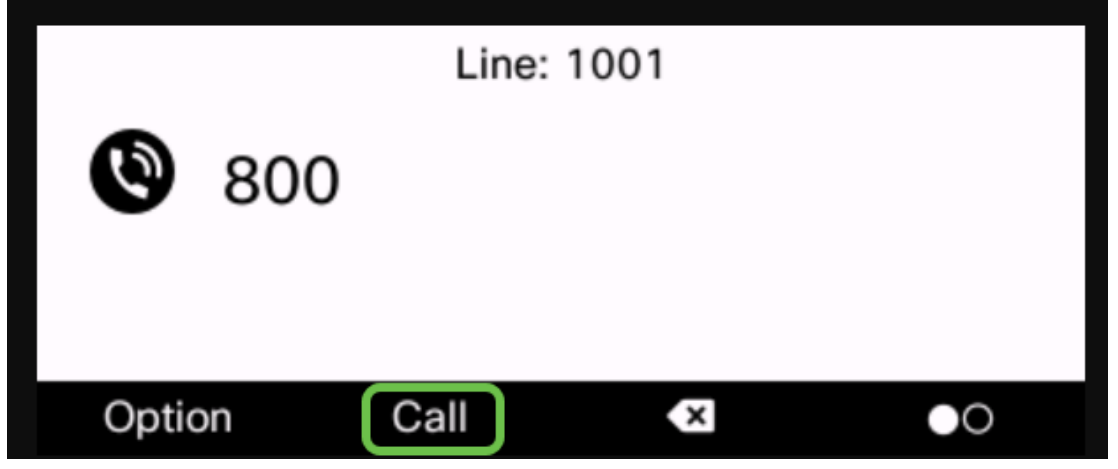

Stap 2. De persoon die de pagina stuurt, ziet een vergelijkbaar scherm.

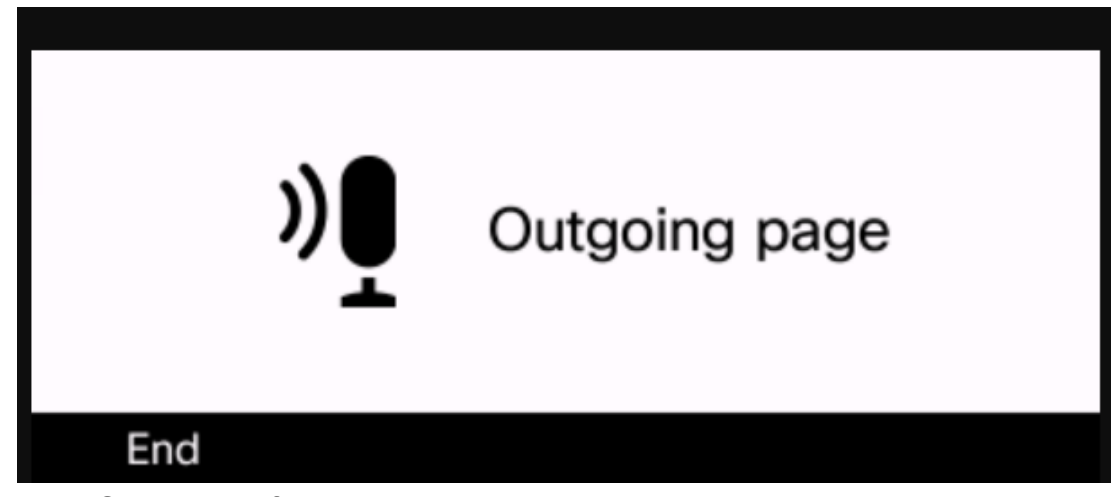

Stap 3. Telefoons die de pagina ontvangen, horen drie korte pieptonen en tonen een vergelijkbaar scherm.

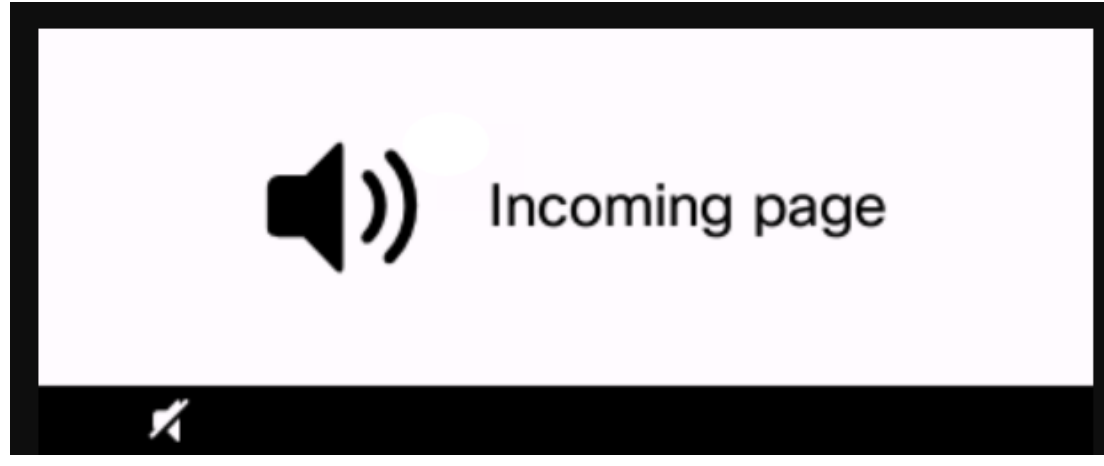

Stap 4. Uw stem zal worden uitgezonden totdat de handset wordt teruggezet in de wieg of End-of-softkey wordt ingedrukt.

#### In actie zetten

- Als de telefoon op een actief vraag is wanneer een groepspagina begint, wordt de inkomende pagina genegeerd.
- inkomende pagina's worden genegeerd wanneer (Do Not Disturb) DND is ingeschakeld.
- Wanneer het pagineren plaatsvindt, beweegt de luidspreker op de gekleefde telefoons automatisch aan tenzij de zaktelefoon of de hoofdtelefoon in gebruik is.
- Als de telefoon op een actief vraag is wanneer een groepspagina begint, wordt de inkomende pagina genegeerd. Wanneer de vraag eindigt, wordt de pagina beantwoord, als de pagina actief is.
- Wanneer meerdere pagina's voorkomen, worden de pagina's chronologisch beantwoord. Tot het einde van de actieve pagina wordt de volgende pagina niet beantwoord.

### **Conclusie**

.

U zou nu uw multicast paging optie op uw Cisco 6800 Series IP-telefoon moeten kunnen gebruiken.

Als u een artikel wilt bekijken over de basisfuncties van de 6800 Series IP-telefoons, klik [hier](/content/en/us/support/docs/smb/collaboration-endpoints/cisco-ip-phone-6800-series/Getting-to-know-cisco-ip-phone-6800-series-multiplatform-phones.html)

Klik [hier](/content/en/us/td/docs/voice_ip_comm/cuipph/MPP/6800/english/userguide/p680_b_6800-user-guide-mpp.html) voor de volledige gebruikersgids voor IP-telefoon met 6800 Series.